# Configurazione all-in-one uBR7100 in modalità bridge  $\overline{\phantom{a}}$

# Sommario

[Introduzione](#page-0-0) **[Prerequisiti](#page-0-1) [Requisiti](#page-0-2)** [Componenti usati](#page-1-0) **[Convenzioni](#page-1-1) [Descrizione](#page-1-2)** [Operazione di routing e bridging](#page-2-0) [IRB \(Integrated Routing and Bridging\)](#page-2-1) [Interfaccia virtuale Bridge-Group](#page-2-2) [Servizio DHCP Cisco IOS su un CMTS](#page-3-0) [Ulteriori funzionalità del server DHCP](#page-5-0) [Servizio Cisco IOS TFTP](#page-5-1) [Servizio Cisco IOS ToD](#page-6-0) [Generatore di file di configurazione DOCSIS interno](#page-7-0) **[Configurazione](#page-8-0)** [Esempio di rete](#page-8-1) **[Configurazioni](#page-9-0)** [Configurazione di base all-in-one](#page-9-1) [Suggerimenti per la verifica della configurazione di base](#page-11-0) [Configurazione all-in-one avanzata](#page-13-0) [Suggerimenti per la verifica della configurazione avanzata](#page-14-0) [Informazioni correlate](#page-17-0)

# <span id="page-0-0"></span>Introduzione

In questo documento viene fornita una configurazione di esempio per un Cisco uBR7100 Cable Modem Termination System (CMTS) che funziona come protocollo DHCP (Dynamic Host Configuration Protocol), ToD (Time-of-Day) e server TFTP. Viene inoltre illustrato come creare il file di configurazione DOCSIS (Data-Over-Cable Service Interface Specifications) utilizzando l'interfaccia della riga di comando (CLI) sul CMTS. Questa configurazione è nota come "configurazione all-in-one per un Cisco CMTS" quando il CMTS è configurato in modalità bridging. Attualmente la piattaforma uBR7100 è l'unica piattaforma CMTS che supporta il bridging.

# <span id="page-0-1"></span>**Prerequisiti**

<span id="page-0-2"></span>**Requisiti** 

Il lettore di questo documento deve avere una conoscenza di base dei protocolli bridging, DOCSIS, DHCP, ToD e TFTP.

### <span id="page-1-0"></span>Componenti usati

Le informazioni fornite in questo documento si basano sulle seguenti versioni software e hardware:

- Cisco uBR7100 Cable Modem Termination System
- Modem cablati compatibili con DOCSIS
- Software Cisco IOS® versione 12.1(7)EC o successive

Le informazioni discusse in questo documento fanno riferimento a dispositivi usati in uno specifico ambiente di emulazione. Su tutti i dispositivi menzionati nel documento la configurazione è stata ripristinata ai valori predefiniti. Se la rete è operativa, valutare attentamente eventuali conseguenze derivanti dall'uso dei comandi.

## <span id="page-1-1"></span>**Convenzioni**

Per ulteriori informazioni sulle convenzioni usate, consultare il documento [Cisco sulle convenzioni](//www.cisco.com/en/US/tech/tk801/tk36/technologies_tech_note09186a0080121ac5.shtml) [nei suggerimenti tecnici.](//www.cisco.com/en/US/tech/tk801/tk36/technologies_tech_note09186a0080121ac5.shtml)

# <span id="page-1-2"></span>**Descrizione**

Un modem via cavo compatibile con DOCSIS richiede l'accesso a tre tipi di server per essere connesso correttamente.

- Un server DHCP, che fornisce al modem via cavo un indirizzo IP, una subnet mask e altri parametri correlati all'IP.
- Un server ToD <u>[RFC-868](http://www.ietf.org/rfc/rfc868.txt)</u> compatibile che indica al modem l'ora corrente. Un modem via cavo deve conoscere l'ora per poter aggiungere correttamente timestamp precisi al registro eventi.
- Server TFTP, da cui un modem via cavo è in grado di scaricare un file di configurazione DOCSIS contenente i parametri operativi specifici del modem via cavo.

La maggior parte dei provider di servizi via cavo utilizza Cisco Network Registrar (CNR) come server DHCP, DNS (Domain Name Server) e TFTP. Il server ToD non fa parte del CNR. Il server ToD utilizzato dipende dalla piattaforma del sistema del provider di servizi via cavo. Il ToD deve essere conforme alla [RFC-868](http://www.ietf.org/rfc/rfc868.txt) . Per i sistemi UNIX, è incluso in Solaris; è sufficiente assicurarsi che il file inetd.conf nella directory /etc contenga le seguenti righe:

# Time service is used for clock synchronization. # time stream tcp nowait root internal time dgram udp wait root internal Per Windows, il software più comunemente utilizzato è [Greyware](http://www.greyware.com/software/domaintime/) .

Nella tabella vengono mostrate le versioni software Cisco IOS in cui sono state aggiunte diverse funzionalità server al CMTS:

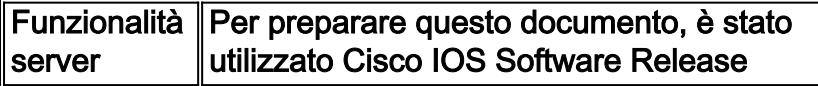

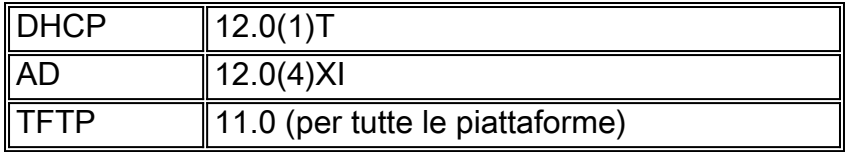

In questo documento vengono illustrate tutte queste funzionalità. La configurazione nel CMTS che contiene tutte queste funzionalità è detta "configurazione all-in-one per il CMTS". Con questa configurazione, non sono necessari server aggiuntivi per testare le infrastruttre cablate e fornire accesso a Internet ad alta velocità.

Èinoltre possibile configurare un file di configurazione DOCSIS residente sul CMTS anziché sul server TFTP. In base alle [note di rilascio,](//www.cisco.com/univercd/cc/td/doc/product/cable/bbccmref/index.htm) per utilizzare questa funzione è necessario almeno il software Cisco IOS versione 12.1(2)EC1.

Sebbene questa "configurazione all-in-one" sia molto utile per ambienti di laboratorio, test iniziali, piccole installazioni e risoluzione dei problemi, non è scalabile per supportare un numero elevato di modem cablati. Non è pertanto consigliabile utilizzare questa configurazione in impianti cablati operativi con grandi installazioni di modem via cavo.

I tecnici del supporto tecnico Cisco utilizzano spesso questa configurazione per eliminare variabili durante la risoluzione dei problemi relativi ai cavi.

## <span id="page-2-0"></span>Operazione di routing e bridging

I router Cisco serie uBR7100 supportano queste modalità operative:

- Modalità routing: l'operazione di routing è la modalità predefinita tipica dei router Cisco CMTS. Offre una vasta gamma di funzionalità di routing del software Cisco IOS, come un server DHCP e il controllo dei pacchetti inviati su ciascuna interfaccia.
- **Modalità Bridging trasparente**: l'operazione Bridging tra l'interfaccia dell'interfaccia del cavo e le interfacce dell'adattatore della porta in genere non viene utilizzata nelle installazioni DOCSIS CMTS a causa di potenziali problemi di prestazioni e sicurezza. Il bridging è molto efficace, tuttavia, negli ambienti CMTS con un numero limitato di dispositivi CPE (Customer Premise Equipment), come in un ambiente MDU (Multidwelling Unit) o MTU (Multitenant Unit) tipico, soprattutto se il CMTS sta sostituendo una rete di bridging esistente.

## <span id="page-2-1"></span>IRB (Integrated Routing and Bridging)

L'operazione IRB (Integrated Routing and Bridging) consente il bridging in un segmento specifico di reti o host, ma consente anche a tali host di connettersi ai dispositivi di altre reti con routing, senza dover utilizzare un router separato per interconnettere le due reti.

Nota: il bridging trasparente e il funzionamento dell'IRB sono supportati solo se si usa il software Cisco IOS versione 12.1(7)EC e successive. Per i dettagli completi sul bridging trasparente e il funzionamento dell'IRB, vedere i capitoli [Bridging](//www.cisco.com/en/US/docs/ios/12_1/ibm/configuration/guide/bcdbrov.html) della [Cisco IOS Bridging and IBM Networking](//www.cisco.com/en/US/docs/ios/12_1/ibm/configuration/guide/ibm_c.html) [Configuration Guide, versione 12.1](//www.cisco.com/en/US/docs/ios/12_1/ibm/configuration/guide/ibm_c.html), disponibile all'indirizzo Cisco.com e sul CD-ROM della documentazione.

## <span id="page-2-2"></span>Interfaccia virtuale Bridge-Group

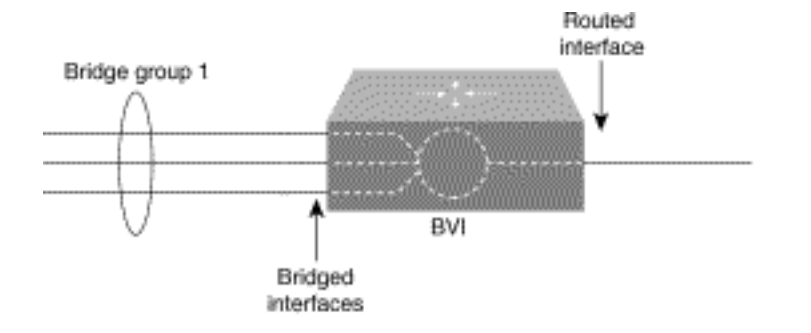

Poiché il bridging funziona a livello di collegamento dati e il routing a livello di rete, seguono modelli di configurazione di protocollo diversi. Prendendo ad esempio il modello IP di base, tutte le interfacce con bridging appartengono alla stessa rete, mentre ciascuna interfaccia con routing rappresenta una rete distinta.

Nell'IRB, l'interfaccia virtuale bridge-group viene introdotta per evitare di confondere il modello di configurazione del protocollo quando un protocollo specifico viene sia inserito in un bridge che instradato in un bridge-group.

L'interfaccia virtuale del gruppo di bridge è una normale interfaccia con routing che non supporta il bridging, ma che rappresenta il gruppo di bridge corrispondente per l'interfaccia con routing. Dispone di tutti gli attributi del livello di rete (come l'indirizzo e i filtri del livello di rete) che si applicano al gruppo bridge corrispondente. Il numero di interfaccia assegnato a questa interfaccia virtuale corrisponde al gruppo di bridge rappresentato da questa interfaccia virtuale. Questo numero è il collegamento tra l'interfaccia virtuale e il gruppo di bridge.

Quando si abilita il routing per un determinato protocollo sull'interfaccia virtuale del gruppo di bridge, i pacchetti provenienti da un'interfaccia instradata ma destinati a un host in un dominio con bridging vengono instradati all'interfaccia virtuale del gruppo di bridge e vengono inoltrati all'interfaccia con bridging corrispondente. Tutto il traffico indirizzato all'interfaccia virtuale del gruppo di bridge viene inoltrato al gruppo di bridge corrispondente come traffico di tipo bridging. Tutto il traffico instradabile ricevuto su un'interfaccia con bridging viene instradato ad altre interfacce instradate come se provenisse direttamente dall'interfaccia virtuale del gruppo di bridge.

Per ricevere pacchetti instradabili in arrivo su un'interfaccia con bridging ma destinati a un'interfaccia con routing o per ricevere pacchetti con routing, anche l'interfaccia virtuale del gruppo bridge deve avere gli indirizzi appropriati. Gli indirizzi MAC e gli indirizzi di rete vengono assegnati all'interfaccia virtuale del gruppo bridge nel modo seguente:

- L'interfaccia virtuale bridge-group "prende in prestito" l'indirizzo MAC di una delle interfacce con bridging nel gruppo bridge associato all'interfaccia virtuale bridge-group.
- Per indirizzare e collegare un determinato protocollo nello stesso gruppo di bridge, è necessario configurare gli attributi a livello di rete del protocollo nell'interfaccia virtuale del gruppo di bridge.
- Nelle interfacce con bridging non deve essere configurato alcun attributo di protocollo e nell'interfaccia virtuale del gruppo di bridge non è possibile configurare attributi di bridging.

Poiché può esistere una sola interfaccia virtuale del gruppo di bridge che rappresenta un gruppo di bridge e il gruppo di bridge può essere costituito da diversi tipi di supporti configurati per diversi metodi di incapsulamento, può essere necessario configurare l'interfaccia virtuale del gruppo di bridge con i metodi di incapsulamento specifici richiesti per passare correttamente ai pacchetti.

# <span id="page-3-0"></span>Servizio DHCP Cisco IOS su un CMTS

I router Cisco con software Cisco IOS versione 12.0(1)T o successive possono fungere da server DHCP. Questo servizio DHCP può essere configurato per fornire lease DHCP a modem via cavo e CPE, quali PC e workstation.

Per connettersi, i modem via cavo richiedono almeno una serie di opzioni DHCP:

- Un indirizzo IP (campo yiaddr nell'intestazione del pacchetto DHCP)
- Una subnet mask (opzione DHCP 1)
- Differenza dell'ora locale rispetto all'ora di Greenwich (GMT) in secondi (opzione DHCP 2)
- Un router predefinito (opzione DHCP 3)
- L'indirizzo IP di un server ToD (opzione DHCP 4)
- Il server di registro (opzione DHCP 7)
- L'indirizzo IP di un server TFTP (campo siaddr nell'intestazione del pacchetto DHCP)
- Il nome di un file di configurazione DOCSIS (campo file nell'intestazione del pacchetto DHCP)
- Durata del lease DHCP in secondi (opzione DHCP 51)

Sul router, le opzioni possono essere configurate con questi comandi:

```
!
ip dhcp pool cm-platinum
 network 10.1.4.0 255.255.255.0
 bootfile platinum.cm
 next-server 10.1.4.1
 default-router 10.1.4.1
 option 7 ip 10.1.4.1
 option 4 ip 10.1.4.1
 option 2 hex ffff.8f80
 lease 7 0 10
!
```
Di seguito vengono fornite le spiegazioni di ciascuno di questi comandi:

- $\bullet$  pool dhcp: definisce il nome dell'ambito del modem via cavo (cm-platino).
- network: fornisce l'indirizzo IP e la subnet mask (opzione DHCP 1).
- bootfile Fornisce il nome del file di avvio che, in questo caso, è platinum.cm.
- next-server: specifica l'indirizzo IP del server TFTP che, in questo caso, è l'indirizzo IP primario nell'interfaccia c4/0.
- default-router: definisce il gateway predefinito che, in questo caso, è l'indirizzo IP primario dell'interfaccia c4/0 (opzione DHCP 3).
- opzione 7 Definisce l'opzione DHCP del server di registro.
- opzione 4 Fornisce l'indirizzo IP del server ToD (indirizzo IP primario dell'interfaccia c4/0).
- opzione 2 Fornisce l'opzione di scostamento tempo per GMT 8 ore (8 ore equivalgono a -2800 secondi, ovvero ffff.8f80 in numeri esadecimali).Nota: per ulteriori informazioni su come convertire un valore decimale del tempo di offset in esadecimale, consultare il documento sulla [modalità di calcolo del valore esadecimale per l'opzione DHCP 2 \(offset del tempo\)](//www.cisco.com/en/US/tech/tk86/tk804/technologies_tech_note09186a0080093d76.shtml).
- Lease Imposta la durata del lease (7 giorni, 0 ore, 10 minuti).

Per i dispositivi CPE, queste opzioni rappresentano il minimo necessario per un corretto funzionamento:

- Un indirizzo IP (campo yiaddr nell'intestazione del pacchetto DHCP)
- Una subnet mask (opzione DHCP 1)
- Un router predefinito (opzione DHCP 3)
- Indirizzo IP di uno o più DNS (opzione DHCP 6)
- Un nome di dominio (opzione DHCP 15)
- Lease time DHCP in secondi (opzione DHCP 51)

Sul router, le opzioni possono essere configurate con questi comandi:

ip dhcp pool pcs-irb *!--- The scope for the hosts.* network 172.16.29.0 255.255.255.224 *!--- The IP address and mask for the hosts.* next-server 172.16.29.1 *!--- TFTP server; in this case, the secondary address is used.* default-router 172.16.29.1 dns-server 172.16.30.2 *!--- DNS server (which is not configured on the CMTS).* domain-name cisco.com lease 7 0 10 !

### <span id="page-5-0"></span>Ulteriori funzionalità del server DHCP

!

Di seguito sono riportate altre funzionalità che possono essere utilizzate dal server DHCP del software Cisco IOS:

- $\bullet$  **ip dhcp ping**: funzione di ping prima del lease, che assicura che il server DHCP non rilasci il lease per gli indirizzi IP già in uso.
- ip dhcp database: funzione che memorizza i binding DHCP in un database esterno in modo da mantenere le relazioni indirizzo-indirizzo MAC-indirizzo-IP durante un ciclo di alimentazione CMTS.
- show ip dhcp: una suite di comandi che possono essere utilizzati per monitorare il funzionamento del server DHCP.
- debug ip dhcp server: una suite di comandi che possono essere utilizzati per risolvere i problemi relativi al funzionamento del server DHCP.

Tutte queste funzioni e funzionalità aggiuntive sono descritte nelle note di versione sulla funzionalità server DHCP del software Cisco IOS nel documento [sul server DHCP Cisco IOS.](//www.cisco.com/en/US/docs/ios/12_0t/12_0t1/feature/guide/Easyip2.html)

### <span id="page-5-1"></span>Servizio Cisco IOS TFTP

Dopo aver tentato di contattare un server ToD, un modem via cavo contatta un server TFTP per scaricare un file di configurazione DOCSIS. Se è possibile copiare un file di configurazione DOCSIS binario su un dispositivo flash di un Cisco CMTS, il router può fungere da server TFTP per tale file.

Questa è la procedura per scaricare un file di configurazione DOCSIS nella memoria flash:

1. Eseguire questo comando ping per verificare che il CMTS possa raggiungere il server in cui si trova il file di configurazione DOCSIS. Ubr7111# **ping 172.16.30.2**

```
Type escape sequence to abort.
Sending 5, 100-byte ICMP Echos to 172.16.30.2, timeout is 2 seconds:
!--- Output suppressed. Success rate is 100 percent (5/5), round-trip min/avg/max = 1/1/4
ms
```
2. Copiare il file (in questo caso, si chiama silver.cm) nella memoria flash del CMTS. Ubr7111# **copy tftp flash**

Address or name of remote host []? **172.16.30.2** Source filename []? **silver.cm** Destination filename [silver.cm]?

Accessing tftp://172.16.30.2/silver.cm... **Loading silver.cm from 172.16.30.2** (via Ethernet2/0): ! [OK - 76/4096 bytes]

76 bytes copied in 0.152 secs

Controllare il flash e verificare che le dimensioni del file siano corrette, utilizzando il comando 3. dir.

```
Ubr7111# dir
Directory of disk0:/
   1 -rw- 74 Feb 13 2001 16:14:26 silver.cm
   2 -rw- 10035464 Feb 14 2001 15:44:20 ubr7100-ik1s-mz.121-11b.EC.bin
```
47890432 bytes total (17936384 bytes free)

4. Per abilitare il servizio TFTP sul CMTS, eseguire questo comando in modalità di configurazione globale:

```
tftp-server slot0:silver.cm alias silver.cm
```
5. Confermare il passo 4 controllando queste linee nella configurazione:

```
tftp-server slot0:silver.cm alias silver.cm
tftp-server server
!
```
Per ulteriori informazioni sulla configurazione di un server TFTP in un router, consultare il documento [Additional File Transfer Function Commands.](//www.cisco.com/en/US/docs/ios/12_0/configfun/command/reference/fraddfun.html)

#### <span id="page-6-0"></span>Servizio Cisco IOS ToD

!

Dopo aver acquisito un lease DHCP, il modem via cavo tenta di contattare un server ToD. I prodotti Cisco CMTS con software Cisco IOS versione 12.0(4)XI o successive sono in grado di fornire un servizio [RFC 868](http://www.ietf.org/rfc/rfc868.txt) ToD.

Molto spesso il concetto errato è che il servizio ToD che i modem via cavo devono utilizzare per connettersi è lo stesso del servizio Network Time Protocol (NTP), comunemente configurato sui router Cisco. Il servizio NTP e il servizio ToD sono incompatibili. I modem via cavo non possono comunicare con un server NTP. Mentre i modem via cavo devono tentare di contattare un server ToD come parte del processo di connessione, i modem conformi alle ultime revisioni della specifica RFI (Radio Frequency Interference) DOCSIS 1.0 continuano a essere in linea anche se non è possibile raggiungere un server ToD.

In base alle versioni più recenti della specifica, se un modem via cavo non è in grado di contattare un server ToD, potrebbe continuare il processo di connessione. Tuttavia, deve tentare periodicamente di contattare il server ToD fino al completamento dell'operazione. Nelle versioni precedenti della specifica RFI di DOCSIS 1.0 era necessario che, se un modem via cavo non era in grado di contattare un server ToD, il modem non potesse entrare in linea. È importante tenere presente che i modem via cavo con firmware meno recente possono essere conformi a questa versione meno recente della specifica.

Nota: i modem via cavo di alcuni fornitori non interagiscono con il servizio ToD del software Cisco IOS. Se i modem sono conformi con le versioni più recenti della specifica RFI di DOCSIS 1.0, devono continuare a essere online indipendentemente da quale sia. Questo problema di interoperabilità è stato risolto dall'ID bug Cisco [CSCdt24107](//www.cisco.com/cgi-bin/Support/Bugtool/onebug.pl?bugid=CSCdt24107) (solo utenti [registrati\)](//tools.cisco.com/RPF/register/register.do).

Per configurare ToD su un Cisco CMTS, utilizzare i seguenti comandi globali:

**service udp-small-servers max-servers no-limit**

**cable time-server**

!

!

#### <span id="page-7-0"></span>Generatore di file di configurazione DOCSIS interno

I prodotti Cisco CMTS con software Cisco IOS versione 12.1(2)EC o successive (nella release train) possono essere configurati per generare e archiviare internamente i file di configurazione DOCSIS. Questa operazione è utile perché elimina la necessità di accedere a uno [strumento](//www.cisco.com/en/US/products/sw/netmgtsw/ps819/products_user_guide09186a0080174726.html) [esterno](//www.cisco.com/en/US/products/sw/netmgtsw/ps819/products_user_guide09186a0080174726.html) di [generazione dei file di configurazione DOCSIS](//www.cisco.com/en/US/products/sw/netmgtsw/ps819/products_user_guide09186a0080174726.html). Quando si crea un file di configurazione DOCSIS utilizzando lo strumento di configurazione interno, il file diventa automaticamente disponibile tramite TFTP. Inoltre, solo i modem via cavo sulle interfacce cablate collegate direttamente possono scaricare questi file di configurazione.

Gli esempi di configurazione riportati di seguito mostrano la creazione di due file di configurazione DOCSIS.

La prima si chiama disable.cm, che consente la connessione di un modem via cavo ma impedisce ai dispositivi CPE connessi di accedere alla rete del provider di servizi. In questo caso, è disponibile un comando access-negated. Si noti che in questo caso la velocità di downstream e upstream è di 1 Kbps e la dimensione massima di burst è di 1600 byte.

```
cable config-file disable.cm
    access-denied
    service-class 1 max-upstream 1
    service-class 1 max-downstream 1600
    timestamp
!
```
Un provider di servizi via cavo utilizza questo file di configurazione DOCSIS disable.com per negare l'accesso al CPE dietro il modem via cavo e consentire comunque al modem di connettersi. Questo è un modo più efficiente per rifiutare un servizio CPE rispetto all'uso dell'opzione exclude in CNR, che impedisce al modem via cavo di connettersi: il modem via cavo tenta ripetutamente di collegarsi e spreca larghezza di banda.

I modem via cavo con questo file di configurazione DOCSIS mostrano questo output, quando si esegue il comando show cable modem:

```
Cable1/0/U0 10 online(d) 2287 0.50 6 0 10.1.4.65 0010.7bed.9b45
Suggerimenti per la verifica della configurazione avanzata di questo documento
fornisce ulteriori dettagli su questo output. Lo stato online(d) indica che i modem via cavo sono
online, ma l'accesso è negato.
```
Nel secondo esempio viene creato un file di configurazione DOCSIS denominato platinum.cm. In questo caso, il valore upstream massimo è 1 Mbps, il valore upstream garantito è 100 Kbps, il valore downstream massimo è 10 Mbps e consente di connettere fino a 30 dispositivi CPE.

```
 service-class 1 max-upstream 1000
 service-class 1 guaranteed-upstream 100
 service-class 1 max-downstream 10000
 service-class 1 max-burst 1600
 cpe max 30
 timestamp
```
Si noti che, durante la configurazione del file di configurazione DOCSIS nel CMTS, non è necessaria l'istruzione tftp server slot0:platinum.cm alias platinum.cm perché non esiste alcun file .cm archiviato in memoria; risiede all'interno della configurazione.

Per ulteriori informazioni sullo strumento interno del file di configurazione DOCSIS, consultare il documento sui [comandi di configurazione Cisco CMTS](//www.cisco.com/en/US/docs/ios/cable/command/reference/cbl_22_rommon.html).

# <span id="page-8-0"></span>**Configurazione**

!

In questa sezione vengono presentate le informazioni necessarie per configurare le funzionalità descritte più avanti nel documento.

Nota: per ulteriori informazioni sui comandi menzionati in questo documento, usare lo [strumento di](//tools.cisco.com/Support/CLILookup/cltSearchAction.do) [ricerca](//tools.cisco.com/Support/CLILookup/cltSearchAction.do) dei comandi (solo utenti [registrati](//tools.cisco.com/RPF/register/register.do)).

## <span id="page-8-1"></span>Esempio di rete

In questa immagine viene illustrata una topologia tipica di installazione in laboratorio:

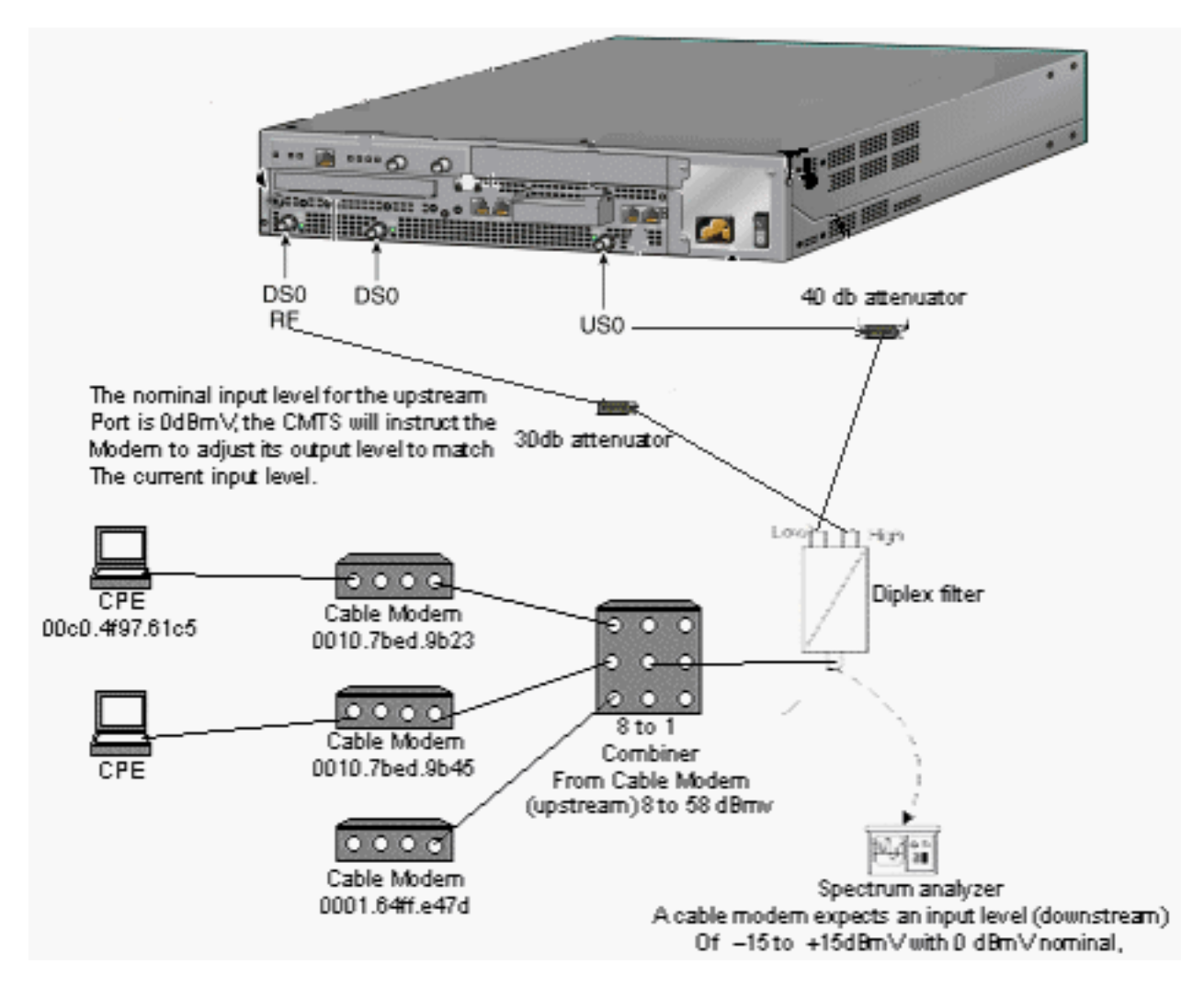

### <span id="page-9-0"></span>**Configurazioni**

Nel documento vengono usate queste configurazioni:

- [Configurazione di base all-in-one](#page-9-1)
- [Configurazione all-in-one avanzata](#page-13-0)

Questa configurazione è supportata solo sulle piattaforme uBR7100 CMTS.

La versione software Cisco IOS che supporta la configurazione all-in-one, compresa la configurazione del file di configurazione DOCSIS, è la versione software Cisco IOS 12.1(2)EC e le successive versioni del treno EC. Il treno del software Cisco IOS utilizzato in questa configurazione è ubr7100-ik1s-mz.121-11b.EC.bin.

# <span id="page-9-1"></span>Configurazione di base all-in-one

Questa configurazione riepiloga tutte le informazioni spiegate finora. Ha due ambiti DHCP: una per i modem via cavo e un'altra per gli host dietro i modem via cavo.

Viene creato un file di configurazione DOCSIS, denominato platinum.com. Questo file viene applicato al pool DHCP denominato cm-platinum. Al momento, l'altro file di configurazione DOCSIS, denominato disabled.com, non è applicato ad alcun oggetto.

I commenti sono in blu, dopo i comandi correlati. I comandi di configurazione all-in-one sono in grassetto.

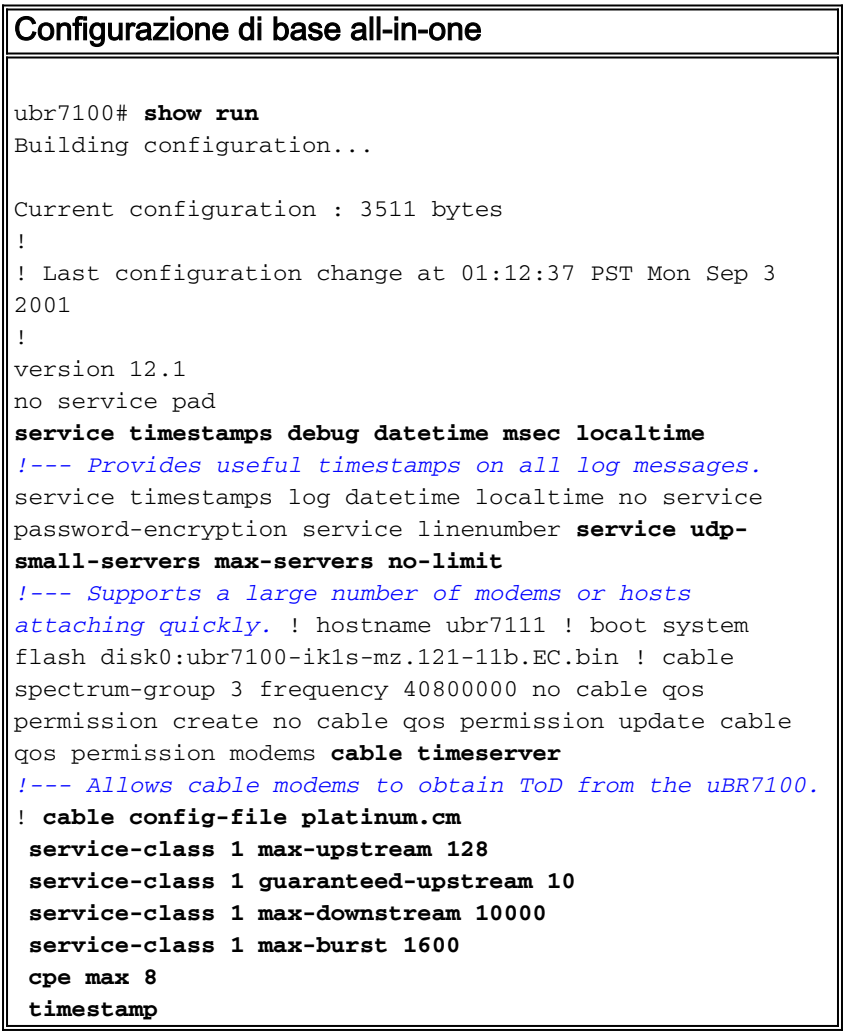

```
!
clock timezone PST -9
clock calendar-valid
ip subnet-zero
no ip routing
!--- Disables routing on the CMTS. no ip domain-lookup
!--- Prevents the CMTS from looking up domain names or
attempting !--- to connect to machines (for example,
when mistyping commands). ip host ubr7111 172.16.26.103
ip domain-name cisco.com ip name-server 171.68.10.70 ip
name-server 171.69.2.132 ip name-server 171.68.200.250
no ip dhcp relay information check ip dhcp excluded-
address 10.45.50.1 10.45.50.5 ! ip dhcp pool cm-platinum
!--- Name of the DHCP pool. This scope is for the cable
modems attached !--- to interface cable 4/0. network
10.1.4.0 255.255.255.0
!--- Pool of addresses for scope modems-c1/0. bootfile
platinum.cm
!--- DOCSIS configuration file name associated with this
pool. next-server 10.1.4.1
!--- IP address of the TFTP server which sends the boot
file. default-router 10.1.4.1
!--- Default gateway for cable modems; necessary to get
DOCSIS files. option 7 ip 10.1.4.1
!--- Log Server DHCP option. option 4 ip 10.1.4.1
!--- ToD server IP address. option 2 hex ffff.8f80
!--- Time offset for ToD, in seconds (HEX), from GMT. !-
-- Pacific Standard Time offset from GMT = –28,000
seconds = ffff.8f80 lease 7 0 10
!--- Lease 7 days 0 hours 10 minutes. ! ip dhcp pool
pcs-irb
!--- Name of the DHCP pool. This scope is for the CPE
attached to !--- the cable modems that are connected to
interface cable 1/0. network 172.16.29.0 255.255.255.0
!--- Pool of addresses for scope pcs-c4 (associated with
the secondary address). next-server 172.16.29.1
   default-router 172.16.29.1
   dns-server 172.16.29.1
    domain-name cisco.com
   lease 7 0 10
!
ip ssh time-out 120
ip ssh authentication-retries 3
!
!
!
!
!
bridge irb
!
!
interface FastEthernet0/0
  ip address 14.66.1.2 255.255.255.0
 no ip route-cache
 no ip mroute-cache
 no keepalive
  duplex half
  speed auto
 no cdp enable
bridge-group 1
bridge-group 1 spanning-disabled
!
interface FastEthernet0/1
  ip address 14.66.1.2 255.255.255.0
```

```
 no ip route-cache
 no ip mroute-cache
  shutdown
  duplex auto
  speed 10
 no cdp enable
bridge-group 1
bridge-group 1 spanning-disabled
!
interface Cable1/0
 ip address 14.66.1.2 255.255.255.0
 no ip route-cache
 no ip mroute-cache
 load-interval 30
 no keepalive
  cable packet-cache
  cable downstream annex B
  cable downstream modulation 256qam
  cable downstream interleave-depth 32
 cable downstream frequency 525000000
 no cable downstream rf-shutdown
 cable downstream rf-power 55
 cable upstream 0 frequency 17808000
  cable upstream 0 power-level 0
  cable upstream 0 channel-width 3200000
 no cable upstream 0 shutdown
bridge-group 1
bridge-group 1 subscriber-loop-control
bridge-group 1 spanning-disabled
!
interface BVI1
ip address 10.1.4.1 255.255.255.0
!
ip default-gateway 14.66.1.1
ip classless
no ip http server
!
no cdp run
bridge 1 protocol ieee
bridge 1 route ip
alias exec scm show cable modem
!
line con 0
 exec-timeout 0 0
 privilege level 15
 length 0
line aux 0
line vty 0 4
 privilege level 15
 no login
line vty 5 15
 login
!
end
```
### <span id="page-11-0"></span>Suggerimenti per la verifica della configurazione di base

Le informazioni contenute in questa sezione permettono di verificare che la configurazione funzioni correttamente.

Lo [strumento Output Interpreter](https://www.cisco.com/cgi-bin/Support/OutputInterpreter/home.pl) (solo utenti [registrati](//tools.cisco.com/RPF/register/register.do)) (OIT) supporta alcuni comandi show. Usare

l'OIT per visualizzare un'analisi dell'output del comando show.

- 1. Verificare che i comandi siano supportati nella versione del software Cisco IOS usando il comando show version.
- 2. Verificare che il file di configurazione DOCSIS sia in memoria flash. Ubr7111# **dir**

Directory of disk0:/ 1 -rw- 74 Feb 13 2001 16:14:26 silver.cm 2 -rw- 10035464 Feb 14 2001 15:44:20 ubr7100-ik1s-mz.121-11b.EC.bin

47890432 bytes total (17936384 bytes free)

Nota: il file silver.cm è stato creato utilizzando lo strumento [DOCSIS CPE Configurator.](//www.cisco.com/en/US/products/sw/netmgtsw/ps819/products_user_guide09186a0080174726.html) Per il file platinum.cm creato nella configurazione CMTS, non è necessaria l'istruzione tito server slot0:platinum.cm alias platinum.cm perché non esiste alcun file .cm; risiede all'interno della configurazione.

3. Verificare che i modem via cavo siano in linea usando il comando show cable modem. Ubr7111# **show interface cable 1/0 modem 0**

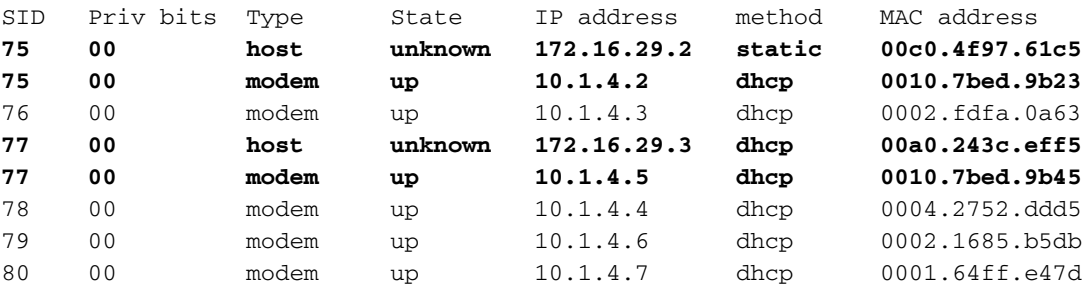

Si noti che tutti i modem via cavo sono in linea. Quelli connessi al cavo di interfaccia 1/0/U0 si trovano nella rete 10.1.4.0. È possibile verificare dalla configurazione che gli indirizzi IP sono presi dal pool DHCP chiamato cm-platinum.Notare anche che i modem via cavo con indirizzi MAC 0010.7bed.9b23 e 0010.7bed.9b45 hanno un CPE alle spalle. I modem via cavo vengono collegati con la configurazione di bridging predefinita. Questi PC sono configurati con DHCP in modo che possano ottenere i propri indirizzi IP dalla rete. Ubr7111# **show interface cable 1/0 modem 0**

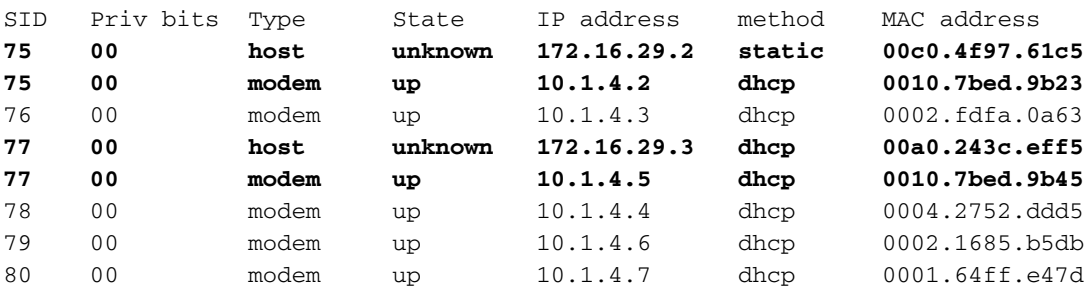

In questa schermata viene mostrato come quei PC ricevano un indirizzo IP dai pool chiamati

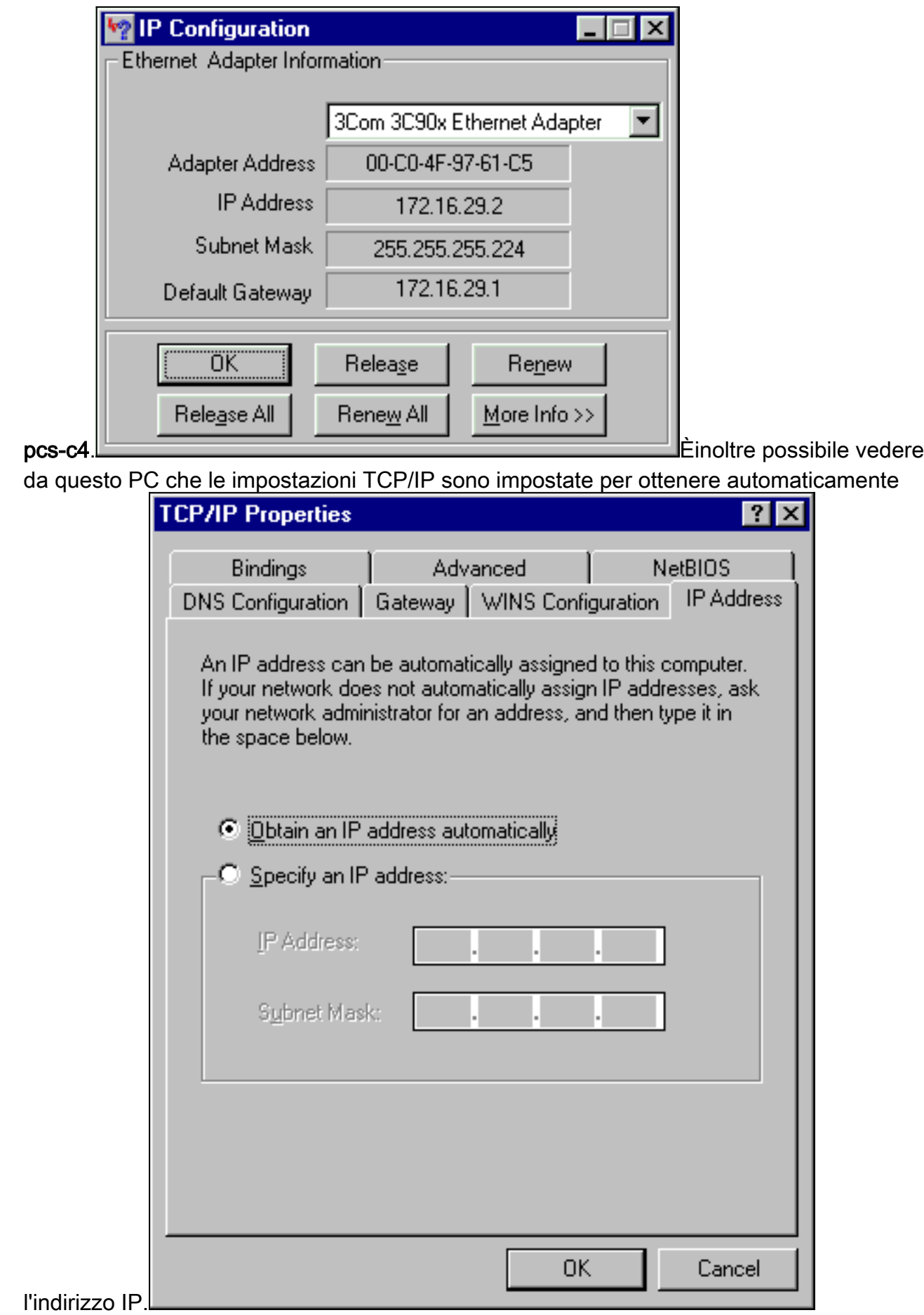

# <span id="page-13-0"></span>Configurazione all-in-one avanzata

In questa sezione viene illustrato un esempio di configurazione più sofisticata che interessa la

funzionalità di gerarchia dei pool DHCP. La gerarchia dei pool DHCP funziona in modo tale che tutti i pool DHCP con un numero di rete che è un sottoinsieme del numero di rete di un altro pool ereditano tutte le caratteristiche dell'altro pool. In questo modo si evita la ripetizione nella configurazione del server DHCP. Se, tuttavia, la stessa specifica viene eseguita con un parametro diverso, il parametro viene sovrascritto. In questo esempio viene mostrato un pool generale con un file di avvio denominato platinum.cm e un sottoinsieme di questo pool con un file di avvio denominato disable.cm.

Oltre ai pool DHCP creati nell'esempio di base, sono previsti requisiti speciali per due modem via cavo.

In primo luogo, al modem via cavo 0010.7bed.9b45 viene negato l'accesso; viene concesso un indirizzo IP, ma non viene connesso. Crea pool:

```
ip dhcp pool cm-0010.7bed.9b45
   host 10.1.4.65 255.255.255.0
    client-identifier 0100.107b.ed9b.45
   bootfile disable.cm
```
La caratteristica più importante di questo esempio di configurazione è la sezione in cui si specificano pool DHCP speciali che corrispondono a singoli indirizzi MAC del modem via cavo. Questa specifica consente al server DHCP di inviare opzioni DHCP univoche a questi modem. Per specificare un particolare modem via cavo, viene utilizzato il parametro client-identifier. L'identificatore client deve essere impostato su 01, seguito dall'indirizzo MAC del dispositivo a cui corrisponde la voce. Lo 01 corrisponde all'interfaccia Ethernet per il tipo di hardware DHCP.

Nota: quando si modificano i file di configurazione di un modem, è necessario effettuare le seguenti operazioni per assicurarsi che il modem via cavo ottenga i parametri configurati manualmente:

- 1. Cancellare la tabella del binding DHCP IP usando il comando clear ip dhcp binding ip address.
- 2. Reimpostare il modem via cavo in questione usando il comando **clear cable modem mac** address res.

In secondo luogo, il modem via cavo 0010.7bed.9b23 ha anche un requisito speciale: la qualità del servizio (QoS) è diversa. Pertanto, all'ambito è associato un file di avvio diverso, come mostrato nella seguente configurazione parziale:

```
ip dhcp pool cm-0010.7bed.9b23
   host 10.1.4.66 255.255.255.0
    client-identifier 0100.107b.ed9b.23
    bootfile silver.cm
!
```
Quando si configurano i pool DHCP per modem via cavo specifici, è sempre consigliabile assegnare un nome appropriato. Inoltre, poiché un indirizzo IP specifico viene assegnato al pool utilizzando il comando host, è necessario usare il comando globale ip dhcp exclude 10.1.4.60 10.1.4.70. Con questo comando si indica a DHCP di non usare indirizzi compresi in questo intervallo.

### <span id="page-14-0"></span>Suggerimenti per la verifica della configurazione avanzata

La verifica di questa configurazione è incentrata sui servizi forniti ai modem via cavo, in particolare

0010.7bed.9b45 e 0010.7bed.9b23. Accertarsi che ricevano sia gli indirizzi configurati manualmente che il servizio.

La prima cosa da testare è che 0010.7bed.9b45 viene online, ma quel servizio è negato. Eseguire il comando show cable modem.

7246VXR# **show cable modem**

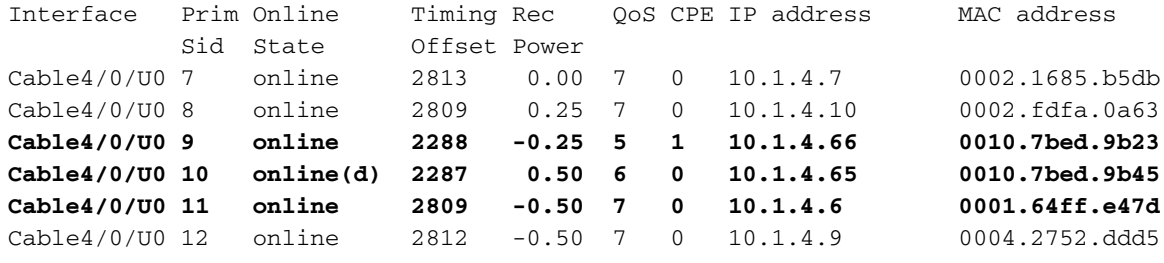

Tenere presente quanto segue:

- $\bullet$  Il modem via cavo  $00$ 10.7bed. $9$ b23 ha ottenuto l'indirizzo IP 10.4.1.66, come specificato nell'ambito cm-0010.7bed.9b23. È collegato a un computer che ottiene l'indirizzo IP dal pool pcs-c4.
- Il modem via cavo 0010.7bed.9b23 ha una QoS diversa.
- $\bullet$  Il modem via cavo 0010.7bed.9b45 ha ottenuto l'indirizzo IP 10.1.4.65, come specificato nell'ambito cm-0010.7bed.9b45. È collegato a un computer; il valore CPE, tuttavia, è 0 perché il servizio è negato.
- Lo stato online di 0010.7bed.9b45 è online(d), il che significa che il modem via cavo è online ma l'accesso alla rete via cavo è negato.Considerare questo output del comando debug cable

mac log verbose restituito dal modem via cavo:

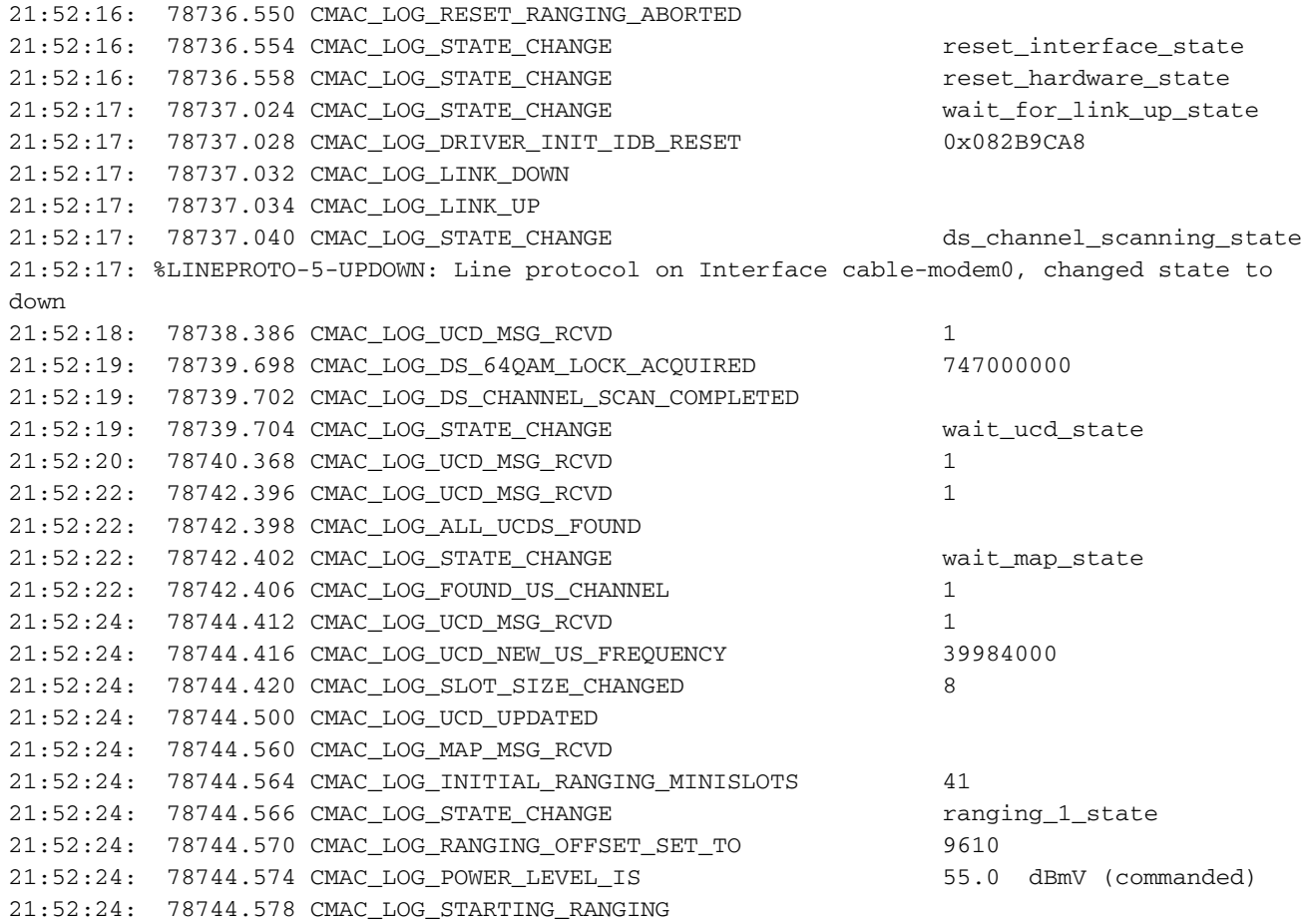

21:52:24: 78744.580 CMAC\_LOG\_RANGING\_BACKOFF\_SET 0 21:52:24: 78744.586 CMAC\_LOG\_RNG\_REQ\_QUEUED 0 21:52:24: 78744.622 CMAC\_LOG\_RNG\_REQ\_TRANSMITTED 21:52:24: 78744.626 CMAC\_LOG\_RNG\_RSP\_MSG\_RCVD 21:52:24: 78744.628 CMAC\_LOG\_RNG\_RSP\_SID\_ASSIGNED 10 21:52:24: 78744.632 CMAC\_LOG\_ADJUST\_RANGING\_OFFSET 2286 21:52:24: 78744.636 CMAC\_LOG\_RANGING\_OFFSET\_SET\_TO 11896 21:52:24: 78744.638 CMAC\_LOG\_STATE\_CHANGE ranging\_2\_state 21:52:24: 78744.644 CMAC\_LOG\_RNG\_REQ\_QUEUED 10 21:52:25: 78745.654 CMAC\_LOG\_RNG\_REQ\_TRANSMITTED 21:52:25: 78745.658 CMAC\_LOG\_RNG\_RSP\_MSG\_RCVD 21:52:25: 78745.660 CMAC\_LOG\_RANGING\_SUCCESS 21:52:25: 78745.680 CMAC\_LOG\_STATE\_CHANGE dhcp\_state dhcp\_state 21:52:25: 78745.820 CMAC\_LOG\_DHCP\_ASSIGNED\_IP\_ADDRESS 10.1.4.65 21:52:25: 78745.824 CMAC\_LOG\_DHCP\_TFTP\_SERVER\_ADDRESS 10.1.4.1 21:52:25: 78745.826 CMAC\_LOG\_DHCP\_TOD\_SERVER\_ADDRESS 10.1.4.1 21:52:25: 78745.830 CMAC\_LOG\_DHCP\_SET\_GATEWAY\_ADDRESS 21:52:25: 78745.834 CMAC\_LOG\_DHCP\_TZ\_OFFSET -28800 21:52:25: 78745.836 **CMAC\_LOG\_DHCP\_CONFIG\_FILE\_NAME disable.cm** 21:52:25: 78745.840 CMAC\_LOG\_DHCP\_ERROR\_ACQUIRING\_SEC\_SVR\_ADDR 21:52:25: 78745.846 CMAC\_LOG\_DHCP\_COMPLETE 21:52:25: 78745.968 CMAC\_LOG\_STATE\_CHANGE establish\_tod\_state 21:52:25: 78745.978 CMAC\_LOG\_TOD\_REQUEST\_SENT 21:52:26: 78746.010 CMAC\_LOG\_TOD\_REPLY\_RECEIVED 3192525217 21:52:26: 78746.018 CMAC\_LOG\_TOD\_COMPLETE 21:52:26: 78746.020 CMAC\_LOG\_STATE\_CHANGE security\_association\_state 21:52:26: 78746.024 CMAC\_LOG\_SECURITY\_BYPASSED 21:52:26: 78746.028 **CMAC\_LOG\_STATE\_CHANGE configuration\_file\_state** 21:52:26: 78746.030 **CMAC\_LOG\_LOADING\_CONFIG\_FILE disable.cm** 21:52:26: %LINEPROTO-5-UPDOWN: Line protocol on Interface cable-modem0, changed state to up 21:52:27: 78747.064 CMAC\_LOG\_CONFIG\_FILE\_PROCESS\_COMPLETE 21:52:27: 78747.066 CMAC\_LOG\_STATE\_CHANGE entertain registration\_state 21:52:27: 78747.070 CMAC\_LOG\_REG\_REQ\_MSG\_QUEUED 21:52:27: 78747.076 CMAC\_LOG\_REG\_REQ\_TRANSMITTED 21:52:27: 78747.080 CMAC\_LOG\_REG\_RSP\_MSG\_RCVD 21:52:27: 78747.082 CMAC\_LOG\_COS\_ASSIGNED\_SID 1/10 21:52:27: 78747.088 CMAC\_LOG\_RNG\_REQ\_QUEUED 10 21:52:27: 78747.090 **CMAC\_LOG\_NETWORK\_ACCESS\_DENIED** 21:52:27: 78747.094 CMAC\_LOG\_REGISTRATION\_OK 21:52:27: 78747.096 CMAC\_LOG\_STATE\_CHANGE establish\_privacy\_state 21:52:27: 78747.100 CMAC\_LOG\_PRIVACY\_NOT\_CONFIGURED 21:52:27: 78747.102 CMAC\_LOG\_STATE\_CHANGE maintenance\_state 21:52:31: 78751.122 CMAC\_LOG\_RNG\_REQ\_TRANSMITTED 21:52:31: 78751.124 CMAC\_LOG\_RNG\_RSP\_MSG\_RCVD 21:52:37: 78757.164 CMAC\_LOG\_RNG\_REQ\_TRANSMITTED 21:52:37: 78757.168 CMAC\_LOG\_RNG\_RSP\_MSG\_RCVD 21:52:43: 78763.206 CMAC\_LOG\_RNG\_REQ\_TRANSMITTED 21:52:43: 78763.210 CMAC\_LOG\_RNG\_RSP\_MSG\_RCVD 21:52:49: 78769.250 CMAC\_LOG\_RNG\_REQ\_TRANSMITTED 21:52:49: 78769.252 CMAC\_LOG\_RNG\_RSP\_MSG\_RCVD

L'output di questo debug visualizza il messaggio Accesso alla rete NEGATO.

Ubr7100# **show cable modem detail**

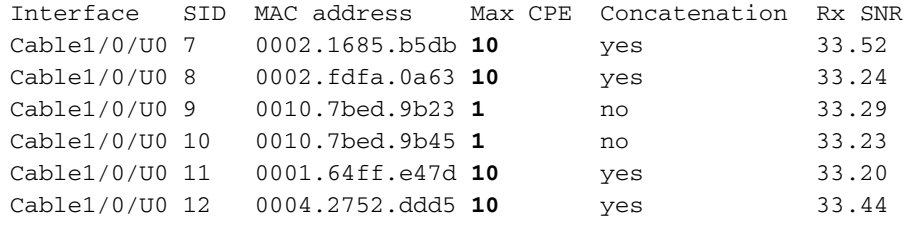

Si noti che il CPE massimo per i modem via cavo con ambiti speciali è 1 e il resto è 10. Se viene

visualizzata la configurazione di scope platinum.cm, il CPE specificato è 10; per contro, scope disable.cm ha solo 1 CPE specificato. Anche il file di configurazione DOCSIS preconfigurato silver.com ha solo 1 CPE specificato.

#### Ubr7111# **show interface cable 1/0 modem 0**

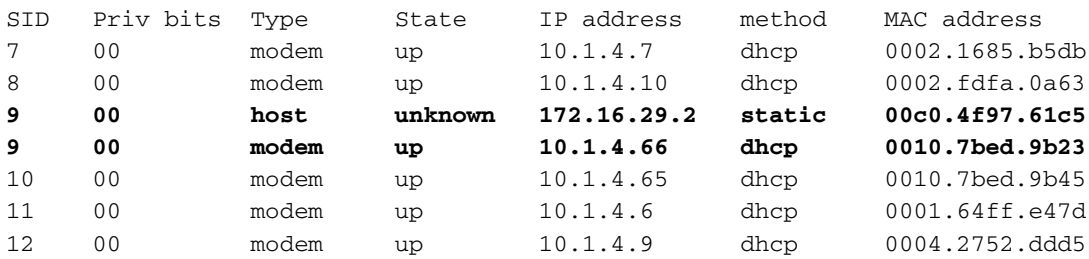

Per verificare che i modem via cavo ricevano il livello di servizio corretto, eseguire il comando show cable qos profile.

#### Ubr7111# **show cable qos profile**

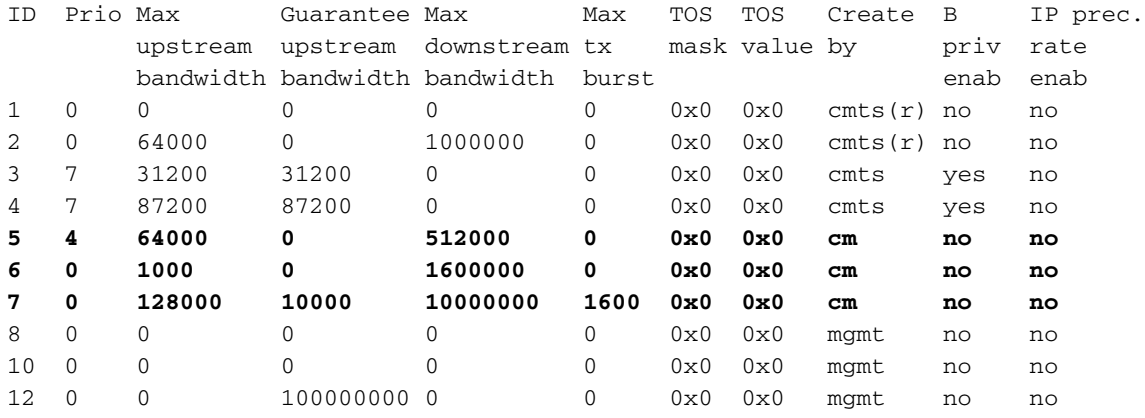

Si noti che QoS ID 7 corrisponde alla configurazione su platinum.com:

```
cable config-file platinum.cm
 service-class 1 max-upstream 128
 service-class 1 guaranteed-upstream 10
 service-class 1 max-downstream 10000
 service-class 1 max-burst 1600
 cpe max 10
 timestamp
```
Lo stesso accade con la configurazione DOCSIS di disable.com:

#### Ubr7111# **show ip dhcp binding**

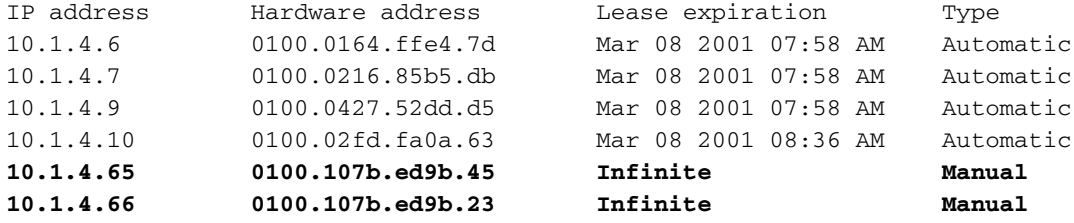

# <span id="page-17-0"></span>Informazioni correlate

- [Comandi aggiuntivi per la funzione di trasferimento file](//www.cisco.com/en/US/docs/ios/12_0/configfun/command/reference/fraddfun.html?referring_site=bodynav)
- [DOCSIS CPE Configurator](//www.cisco.com/en/US/products/sw/netmgtsw/ps819/products_user_guide09186a0080174726.html?referring_site=bodynav)
- [Server DHCP Cisco IOS](//www.cisco.com/en/US/docs/ios/12_0t/12_0t1/feature/guide/Easyip2.html?referring_site=bodynav)
- [Comandi di configurazione Cisco CMTS](//www.cisco.com/en/US/docs/ios/cable/command/reference/cbl_22_rommon.html?referring_site=bodynav)
- · [Pagina di supporto per le tecnologie via cavo a banda larga](//www.cisco.com/web/psa/technologies/index.html?referring_site=bodynav)
- [Documentazione e supporto tecnico Cisco Systems](//www.cisco.com/cisco/web/support/index.html?referring_site=bodynav)